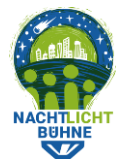

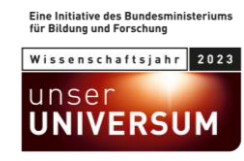

## **Instructions: Go out at night and count lights**

• To start a survey, click the yellow "+ button" and then click "Use a transect from map". Select a transect (yellow or blue line) from the map. You can only survey a street when you are within 50 m distance of it.

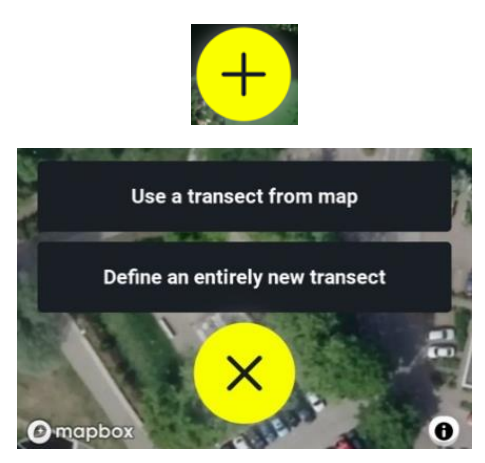

• The first step is to answer a question about the amount of people that you can see on the transect when you are standing at the starting position. Use the slider to set the number of people, then click "Start" to continue.

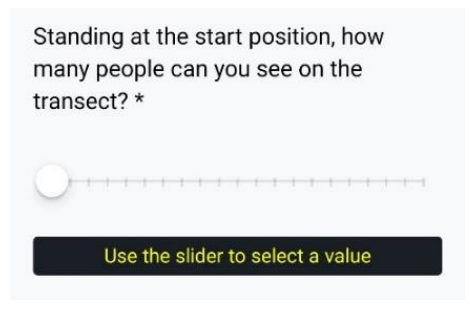

• After starting the survey, use the "add light button" (bottom right) to add the first light source you see.

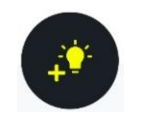

• Walk along your transect, adding lights as you go. If you switch from "Map View" to "List View", you can easily add or subtract lights of the same categories you have already counted using the plus and minus buttons.

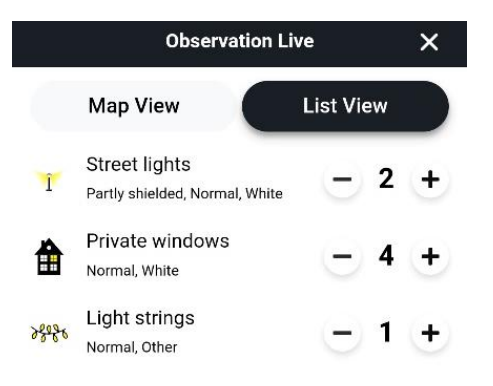

• Once you have counted all the lights, click the "Finish" button (at bottom left).

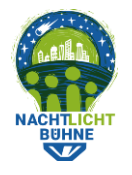

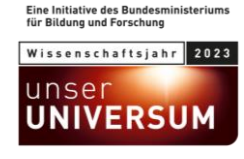

• Answer a set of additional questions about the street.

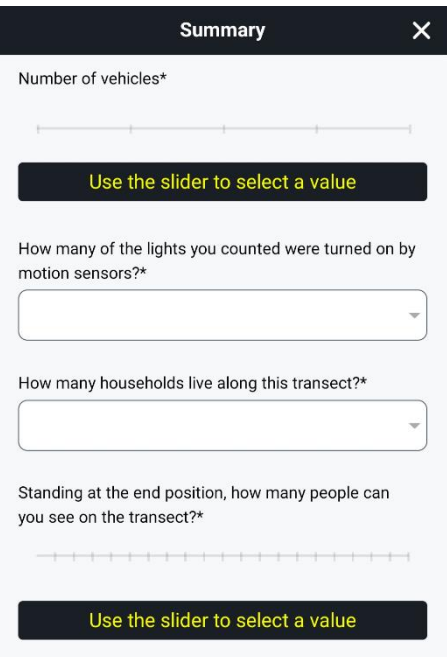

• All of the sliders must be set, and all of the questions must be answered, with the exception of the question regarding your thoughts about safety, which is optional.

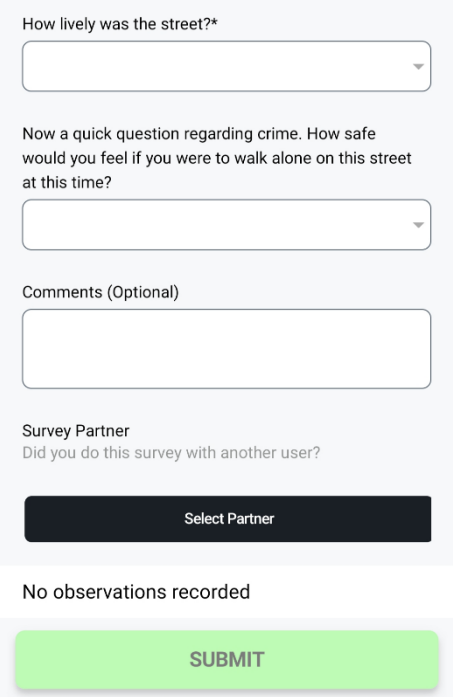

- Then submit the survey. When you have enabled practice mode submission under "Account" settings, you have the option to submit the survey as a test.
- Your new data should now be shown within the app.